# FAMIS – Screens for Workday

#### Introduction

As part of the transition from B/P/P to Workday, many screens and functions formerly found in the BPP System now reside in FAMIS. Several new screens have been added and others have been modified to replace existing B/P/P screens or to provide new functionality that is needed for the Workday HCM implementation.

This manual provides a screen cross walk, functionality change summaries and introduction of additional screens which have been created.

The chart below provides information for each screen:

- FAMIS Screen Number and Title
- B/P/P Screen equivalent
- B/P/P Title
- Screen Type(Inquiry or Update or Both)
- Update control suggested area to maintain screen values
- Update / Primary User

Following the chart, we include screen examples and further documentation for each new screen.

BPP users which are required to maintain or review any of the screens covered in this document, may require FAMIS Security access to continue those activities. A list of Security Administrators can be found on the following site for all Members: <a href="https://it.tamus.edu/famis/security/famissecadmins/">https://it.tamus.edu/famis/security/famissecadmins/</a> Access requests should be directed to the appropriate contacts on this list.

Please contact FAMISHelp@tamus.edu with any questions.

| Screen | Screen Title                                      | B/P/P<br>Screen                                | B/P/P Title                                          | Screen<br>Type | Maintaining<br>Org             | User Type                                               |
|--------|---------------------------------------------------|------------------------------------------------|------------------------------------------------------|----------------|--------------------------------|---------------------------------------------------------|
| M72    | Payroll Accounting Menu                           | n/a                                            | N/A                                                  | Inquiry        | n/a                            | n/a                                                     |
| 720    | Part / Account Maintenance                        | 301                                            | Part/Account Maintenance                             | Update         | Batch<br>09/18                 | TEEX /<br>WTAMU                                         |
| 721    | Project Add/Modify                                | 311                                            | Project Code Maintenance                             | Update         | Batch<br>09/12                 | TEEX                                                    |
| 722    | Adloc Maintenance                                 | 306                                            | ADLOC Maintenance                                    | Update         | Member /<br>Central            | Business /<br>Payroll<br>Offices/<br>FAMIS<br>Services  |
|        |                                                   | 308                                            | Annuity Carrier Table – UT – prefix ANU              |                |                                |                                                         |
|        |                                                   | 310                                            | ORP Carrier Table – UO – prefix ORP, SORP            |                |                                |                                                         |
|        | 403 Dental/Vision Carrier Table – 03 – prefix DEN |                                                |                                                      |                |                                |                                                         |
|        | Carrier Maintenance                               | 408                                            | Medical Carrier Table – 08 – prefix MED              |                |                                |                                                         |
|        |                                                   | 409                                            | CHE Carrier Maintenance – 09 – prefix CHE            |                | Campus 00<br>View by<br>Member | Central<br>Payroll<br>Operations                        |
| 722    |                                                   | 415                                            | Employee Organization Maintenance – 15 - prefix EORG | Update         |                                |                                                         |
| 723    |                                                   | 416                                            | State Income Tax Maintenance – 16 - prefix SIT       | Element        |                                |                                                         |
|        |                                                   | 417                                            | Credit Union Maintenance – 17 – prefix CU            | #8 Rqd.        |                                |                                                         |
|        |                                                   | 418                                            | Charitable Organization Table – 09 - prefix CHAR     |                |                                |                                                         |
|        |                                                   | 419 Student loan recipients – 19 – prefix STDL |                                                      |                |                                |                                                         |
|        |                                                   | 421                                            | Payroll Deduction Maintenance – PAYD – prefix PAYD   |                |                                |                                                         |
|        |                                                   | 424                                            | Deduction Recipient Table – 24USRF- prefix USRF      |                |                                |                                                         |
|        |                                                   | 480 Local Income Tax Carrier – 80 prefix LIT   |                                                      |                |                                |                                                         |
| 724    | Accounting Analysis<br>Maintenance                | 309                                            | Accounting Analysis Maintenance                      | Update         | Member /<br>Central            | Business / Payroll / Operations Offices/ FAMIS Services |

FAMIS – Screens for Workday Page 2 of 30

| FAMIS<br>Screen   | FAMIS Title                                               | B/P/P<br>Screen | B/P/P Title                 | Type<br>Screen          | Maintaining<br>Org     | User Type                               |
|-------------------|-----------------------------------------------------------|-----------------|-----------------------------|-------------------------|------------------------|-----------------------------------------|
| 725               | Accounting Analysis Override                              | 323             | Accounting Analysis Changes | Update                  | Member /<br>Central    | Business / Payroll / Operations Offices |
| 726               | AA Override by UIN                                        | None            | No BPP Equivalent           | Update                  | TEEX /<br>Central      | TEEX                                    |
| 727               | College Work Study<br>Maintenance                         | None            | BPP Flat File Replacement   | Update                  | By Member              | FAMIS Staff                             |
| 730               | Earning Code / Object Code Table  None No BPP Equivalent  |                 | No BPP Equivalent           | Update                  | Batch /<br>FAMIS Staff | FAMIS Staff                             |
|                   |                                                           | 302             | Non-classified position     | Inquiry                 | n/a                    | n/a                                     |
| 731               | Title Codes                                               | 303             | Classified position         | Inquiry                 | n/a                    | n/a                                     |
|                   |                                                           | 455             | SPP Title Code Maintenance  | Update                  | Campus 00              | TAMUS Pay<br>Plan Admin                 |
| 732               | Employee ACH Inquiry                                      | None            | No BPP Equivalent           | Inquiry Element #8 Rqd. | Workday<br>Batch       | Select Payroll<br>/ A/P Staff           |
| 823               | Payroll Interface Control Record                          | n/a             | n/a                         | Update                  | FAMIS Staff            | FAMIS Staff                             |
| 837               | Employee Deduction, Insurance/Benefits Liability Accounts | n/a             | n/a                         | Update                  | FAMIS Staff            | FAMIS Staff                             |
| Delete<br>**861** | BPP Table Inquiry                                         | 306             | ADLOC Maintenance           | n/a                     | n/a                    | n/a                                     |
| 863               | Payroll Accounting Tables 451                             |                 | System Tables Maintenance   | Both                    | FAMIS Staff            | FAMIS Staff                             |

FAMIS – Screens for Workday Page 3 of 30

## Screen M72 – Payroll Accounting Menu

Screen M72 is a Menu of screens that have been added to FAMIS to support additional functionality needed for the Workday HCM system.

This is an inquiry only screen and no explicit security is required for a valid FAMIS user to be able to view this screen.

```
M72 Payroll Accounting Menu
                                                                 08/07/17 16:20
                                                                  FY 2017 CC 02
 Screen: ____
                 720 Part/Account Maintenance (TEEX WTAMU)
                 721
                     Project Task Maintenance
                     Adloc Maintenance
                      Carrier Maintenance
                 723
                      Accounting Analysis Maintenance
                     Accounting Analysis Override
                 725
                      AA Override by UIN
                 726
                 727
                     College Work Study Maintenance
                 730 Earning Code / Object Code Table
                 731 Title Code Inquiry
                 732 Employee ACH Inquiry
                      Payroll Generic Tables
                 863
Enter-PF1---PF2---PF3---PF4---PF5---PF6---PF7---PF8---PF9---PF10--PF11--PF12-
      Hmenu Help EHelp
```

## Screen 720 - Part / Account Maintenance

Screen 720 is used by TAMUS Members who do not use FAMIS as their accounting system of record. The screen is used to maintain a list of valid payroll accounts. The information provided on this screen can be maintained by both a batch interface file provided by the Member and/or online screen entry by the Member.

FAMIS sends this information to Workday on a daily basis. FAMIS uses data from this screen to create and supplement USAS transactions sent to the State for non-FAMIS Members' payroll reimbursement process.

This is an update screen. To update or view the screen, users must have the appropriate screen number access. It is recommended that update access only be given to a select few business office or payroll office users who maintain payroll accounts for the Member. Daily batch files provided by the non-FAMIS member(s) will update any manually entered information.

Initial values to this table are loaded from batch file(s) provided by TEEX and WTAMU.

This screen replaces B/P/P Screen 301 - TAMUS B/P/P System - Part/Account Maintenance.

```
F0013 Please enter desired modifications
                                                                 08/07/17 16:09
  720 Part/Account Maintenance
                                                                  FY 2017 CC 18
 Screen: ____ Account: 110006 00000 (* to search)
Account Title: Chief Information Officer_
          Dept: CIO__ SubDept: _
DeptHead(UIN): 116001696 WEBB, JAMES
    Expiration: _
       AA Code: 0090
      Function: 35 INSTITUTIONAL SUPPORT
      SRS Flag: _
       SRS UIN: _
    WTAMU Acct:
Enter-PF1---PF2---PF3---PF4---PF5---PF6---PF7---PF8---PF9---PF10--PF11--PF12---
      Hmenu Help EHelp
```

## Screen 721 - Project Add/Modify

Screen 721 is used to maintain and display projects and project tasks for TAMUS Members that use them in their payroll processes.

A combination of methods is used to maintain the information on this screen, including:

- a) A Member-provided batch interface file that is processed by program FBPU560 (currently used for TEEX project tasks)
- b) A daily batch program (FBPU561) that reads current FAMIS SL/SA accounts for a Member and constructs project numbers based on predefined terms (currently used for TTI projects)
- c) Online data entry by Members

On a daily basis, this entire information is pulled (by program FBPU562) and sent to Workday. The FAMIS payroll posting processes and Payroll Cost Transfers (PCTs) for selected Members use this data to augment the payroll account data the pay history file and associated transactions.

Existing project and project task data from existing B/P/P screens will not be converted.

This is an update screen. To update or view the screen, users must have the appropriate screen number access. It is recommended that only a select few business office or payroll office users be given update access to this screen.

This screen replaces B/P/P Screen 311 - TAMUS B/P/P System - Project Code Maintenance.

```
F0013 Please enter desired modifications
 721 Project Add/Modify
                                                                  08/07/17 15:19
                                                                   FY 2017 CC 18
 Screen: ___
                   Project: 608211-00000___
     Project ID: 8003
        Project: _
                                         Task: _
                                      Account: 608211 00000
 Acct Campus Cd: 12
          Adloc: 12401703___
    Description: WAIT TIME MEASUREMENT OF PRIVATELY_
     Begin Date: 12/01/2016
       End Date: 09/30/2019
    Freeze Date:
     Share Mode: N
          State: TX
   Project Code: 608211-00000
Project Account: 12-608211-00000
Enter-PF1---PF2---PF3---PF4---PF5---PF6---PF7---PF8---PF9---PF10--PF11--PF12--
      Hmenu Help EHelp
```

### Screen 722 - Adloc Maintenance

Screen 722 is used to add, update, and delete the TAMUS Member Adlocs table. Workday also maintains an org table containing valid TAMUS Member Adlocs. It is important to keep the two Adloc tables in sync because Adlocs are used for varying purposes by both Workday and FAMIS.

On a daily basis, a process is run by the data warehouse to compare the Adlocs used by Workday against those downloaded from FAMIS by the DBAR237 extract program. An exception report is produced identifying any discrepancies. The Workday Operations team is responsible for resolving these discrepancies.

FAMIS program FBWTLDUI downloads the existing BPP Adloc table from B/P/P and FBWTLOAD loads it into the new FAMIS Adloc table.

Screen 722 is an update screen. To update or view the screen, users must have the appropriate screen number access. It is recommended that only a select few business office or payroll office users be given update access to maintain Adlocs on this screen.

This screen replaces B/P/P Screen 306 - TAMUS B/P/P System - ADLOC Maintenance.

| F00   | 13 Please                              | enter desi | red modif | ications    | 3      |          |        |    |      |       |
|-------|----------------------------------------|------------|-----------|-------------|--------|----------|--------|----|------|-------|
| 72    | 722 Adloc Maintenance 08/03/17 10:00   |            |           |             |        |          |        |    |      |       |
|       |                                        |            |           |             |        |          |        | FΥ | 2017 | CC 01 |
| 0     |                                        | 0-11 010:  | 15000 (   |             |        |          |        |    | 2011 | 00 01 |
| Scre  | Screen: Adloc: 01215080_ (* to select) |            |           |             |        |          |        |    |      |       |
|       |                                        |            |           |             |        | Del      | ete: _ |    |      |       |
|       | Effecti                                | ve Dates   |           |             |        |          |        |    |      |       |
| F     | From                                   | Thru       | W/S Mai   | I Exec      | Div    | Col Dept | SDent  | St | Acer | 2F    |
|       |                                        | OGRAMS     |           |             |        | •        |        |    |      |       |
|       |                                        |            |           |             |        |          |        |    | U    | NI.   |
|       | 08/31/199/                             | 08/31/2002 | 2 5 112   | Z LH        | 51     | кокн_    |        | 3  | Ť    | N     |
|       |                                        |            |           |             |        |          |        |    |      |       |
| l _ ' | VICE CHANC                             | RESEARCH_  | VICE (    | CHANCELLO   | OR FOR | RESEARCH |        |    |      |       |
|       |                                        | 02/22/201  |           |             |        |          |        |    | Υ    | N     |
|       |                                        |            |           |             | •      |          |        |    |      | .,    |
|       | OTDOTECTO                              | TNITTOTTUE | OTDOTE    | TO THETE    | COTTUE | ,        |        |    |      |       |
| _     |                                        | INITIATIVE |           |             |        |          |        |    |      |       |
|       | 02/23/2011                             | 05/01/2017 | 7 S 112   | 22 CH       | ST     | RSRH_    |        | 3  | Υ    | N     |
|       |                                        |            |           |             |        |          |        |    |      |       |
|       |                                        |            |           |             |        |          |        |    |      |       |
| -     |                                        |            |           |             |        |          |        |    |      |       |
| -     |                                        |            |           | <del></del> |        |          |        | _  | _    | _     |
|       |                                        |            |           |             |        |          |        |    |      |       |
|       |                                        |            |           |             |        |          |        |    |      |       |
|       |                                        |            |           |             |        |          |        |    |      |       |
|       |                                        |            |           |             |        |          |        | _  | _    | _     |
|       |                                        |            |           |             |        |          |        |    |      |       |
|       |                                        |            |           |             |        |          |        |    |      |       |
| -     |                                        |            |           |             |        |          |        | _  | _    | _     |

#### Screen 723 - Carrier Maintenance

Screen 723 is a centrally controlled screen used to maintain payment information about the various carrier codes used in payroll processing. The values on this screen are used by FBPR5032 to produce the consolidated insurance billing files used by FAMIS.

Screen 723 is an update screen. To update or view the screen, users must have the appropriate screen number access. Users must have Element Security #8 (ACH Information) to view/add/update the ACH information at the bottom of the screen. Since this is a centrally maintained screen, update is controlled and done in the FAMIS Master Campus (cc=00) and access should be given to only a minimal number of central office staff.

Initial values were copied from existing B/P/P tables by FAMIS program FBWTLDCA and loaded into FAMIS by FBWTLOAD.

This screen replaces multiple B/P/P Screens:

- 308 Annuity Carrier Table UT prefix ANU
- 310 ORP Carrier Table UO prefix ORP, SORP
- 403 Dental/Vision Carrier Table 03 prefix DEN
- 408 Medical Carrier Table 08 prefix MED
- 409 CHE Carrier Maintenance 09 prefix CHE
- 415 Employee Organization Maintenance 15 prefix EORG
- 416 State Income Tax Maintenance 16 prefix SIT
- 417 Credit Union Maintenance 17 prefix CU
- 418 Charitable Organization Table 09 prefix CHAR
- 419 Student Loan Recipients 19 prefix STDL
- 421 Payroll Deduction Maintenance PAYD prefix PAYD
- 424 Deduction Recipient Table 24USRF prefix USRF
- 480 Local Income Tax Carrier 80 prefix LIT

## **Screen 723 – Carrier Maintenance (continued)**

To proceed with entry, enter the Carrier Code, or enter "\*" to search and select from a list.

```
F0013 Please enter desired modifications
723 Carrier Maintenance
                                                         08/03/17 10:01
                                                          FY 2017 CC 01
Screen: ___ Carrier Code: ANUO15__ (* to search)
     Carrier Name: ISC GROUP, INC._____
         Vndr Cat: 1
      Vndr Tax ID: 752290811
        Mail Code: NU_
  Expiration Date: ____
          Address: X75205 214520111519800101999999999___
          Address: ____
          Address:
            City: _____
           State: __
             Zip: _____
           Phone:
         ACH Type: _
Routing#: ____
     Bank Account:
         ACH Date: __
```

FAMIS – Screens for Workday Page 9 of 30

## Screen 724 – Accounting Analysis Maintenance

Screen 724 is used by TAMUS Members to maintain Accounting Analysis (AA) tables which are key to payroll. FAMIS uses data from this screen to distribute payroll benefits to the appropriate accounts and to later send transactions to USAS. This screen is fiscal year oriented. The data on Screen 724 can also be viewed in Canopy.

Screen 724 is an update screen. To update or view the screen, users must have the appropriate screen number access. It is recommended that update access only be given to a select few business office or payroll office users who maintain payroll accounts for the Member. Since this screen is so important to the payroll posting process, extra precautions have been taken to avoid accidental updates. Existing accounting analysis entries can be updated only after the PF10 <Updt> key has been pressed.

Initial AA table values and their association information will be copied from the existing B/P/P tables by FAMIS program XXWDAADN and then loaded into FAMIS by FBWDAAUP. The data can then be updated in any open Fiscal Year.

This screen replaces B/P/P Screen 309 - TAMUS B/P/P System - Accounting Analysis Maintenance.

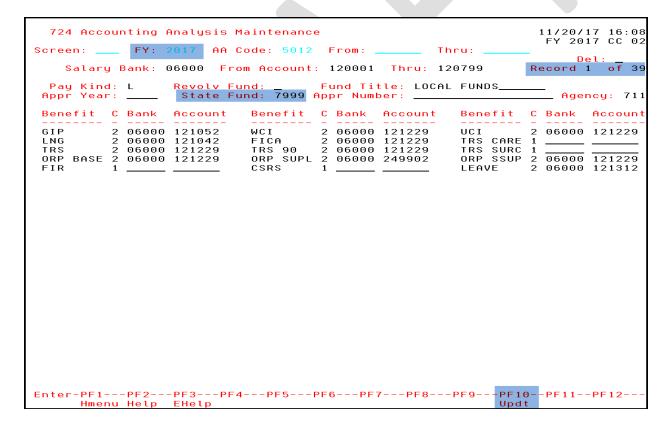

#### **Accounting Analysis Inquiry in Canopy**

The ability to view Accounting Analysis Codes exists in Canopy. Users will access this by logging into Canopy, then go to FRS  $\rightarrow$  Payroll  $\rightarrow$  Account Analysis Table.

Enter the Accounting Analysis Code to view, then all ranges for that Campus/AA Code will appear. View the individual Accounting Analysis settings for each range by clicking the Select next to the range.

Canopy offers view access only, all entry or maintenance must be done in the 3270 screens on Screen 724.

Screen 724 access is required in order to view the data in Canopy. To update or view the screen, users must have the appropriate screen number access. It is recommended that update access only be given to a select few business office or payroll office users who maintain payroll accounts for the Member.

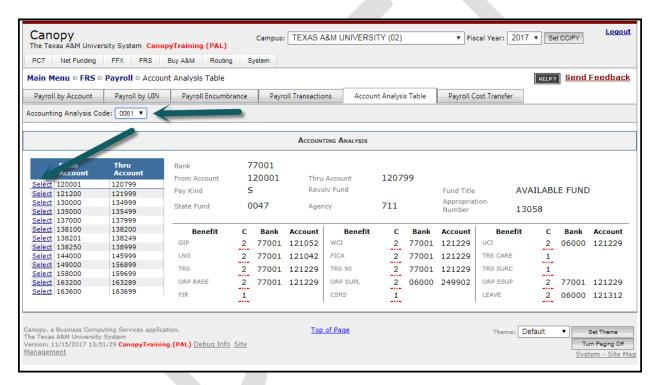

FAMIS - Screens for Workday

## Screen 725 – Accounting Analysis Override

Screen 725 is used by TAMUS Members to temporarily override an account's Accounting Analysis (AA) code to one specified for a select campus code / fiscal year /payroll cycle(s) / time period / account mask / accounting analysis code combination.

When FAMIS receives the pay results file from Workday, FAMIS looks up the AA code associated with each payroll source account and then checks this table to see if the override exists on this table. If so, the new AA code specified on this screen is validated against the Accounting Analysis table (Screen 724), and if it is valid, the new AA code is assigned to the payroll source record. If it is not valid, the payroll source account and associated AA code are set to the campus code's default payroll account/AA value. This substitution is done when the payroll history tape is created and when a Payroll Cost Transfer (PCT) is processed.

Accounting Analysis values can additionally be overridden at the individual UIN level. To view or update the UINs associated with a Part 09 source record overrride, type an 'x' in the "F" (Function) column of the appropriate override line and press <ENTER>. Control is then passed to Screen 726 – AA Override by UIN. View this screen for more detail.

This is an update screen. To update or view the screen, users must have the appropriate screen number access. It is recommended that update access only be given to a select few business office or payroll office users. This screen can also be maintained by the FAMIS Services Help Team upon request.

Initial AA override values and their association information will be copied from the existing B/P/P tables by FAMIS program XXWDAADN and then loaded into FAMIS by FBWDAAUP.

This screen replaces B/P/P Screen 323 - TAMUS B/P/P System - Accounting Analysis Changes.

```
725 Accounting Analysis Override
                                                                07/20/17 12:54
                                                                FY 2016 CC AB
                           Fiscal Year: 2016
                  CC: AB
           Pay Cycle: _ Date: _
                                        _ Account:
              Effective Pay Dates
                                                Accounting Analysis New
                            Thru
                                                                    AA
                                                                        UIN
                                      Account
    _ All 2016 07/01/2016 08/01/2016 11000* ***** 0056 *********
     Mon 2016 12/01/2015 12/01/2015 ****** ***** 0110 **********
     Mon 2016 12/01/2015 12/01/2015 ****** ***** 0120 **********
     Mon 2016 12/01/2015 12/01/2015 ****** ***** 0130 *********
     Mon 2016 12/01/2015 12/01/2015 ****** ***** 0140 *********
     Mon 2016 12/01/2015 12/01/2015 ****** ***** 0150 ***********
     Mon 2016 12/01/2015 12/01/2015 ****** ***** 0160 ***********
     Mon 2016 12/01/2015 12/01/2015 ****** ***** 0170 **********
     Mon 2016 12/01/2015 12/01/2015 ****** ***** 0180 *********
     Mon 2016 12/01/2015 12/01/2015 ****** ***** 0230 **********
     Mon 2016 12/01/2015 12/01/2015 ****** ***** 0240 ***********
     Mon 2016 12/01/2015 12/01/2015 ****** ***** 0250 ********** 0061
     Mon 2016 12/01/2015 12/01/2015 ****** ***** 0270 **********
   _ Mon 2016 12/01/2015 12/01/2015 ****** ***** 0390 ********** 0061
               ** Press ENTER to Continue **
Enter-PF1---PF2---PF3---PF4---PF5---PF6---PF7---PF8---PF9---PF10--PF11--PF12-
      Hmenu Help EHelp
```

### Screen 726 – AA Override by UIN

Screen 726 is used by TEEX to override the accounting analysis value that would normally be assigned to a payroll source record (based on the account's AA value / overridden value specified on Screen 725 – Accounting Analysis Override) to one specifically overridden based on the source record's UIN. When FAMIS receives the pay results file from Workday, FAMIS looks up the AA code associated with each payroll source account and then checks the Accounting Analysis Override table to see if an override exists. If it does, but an additional override has been set for the payroll source record's UIN, the new AA code is validated against the accounting analysis table (Screen 724), and if it is valid, the new AA code is assigned to the payroll source record. If it is not valid, the payroll source account and associated AA are set to the campus code's default payroll account/AA value. This substitution is done when the payroll history tape is created and when a Payroll Cost Transfer (PCT) is processed.

To view or update the UINs associated with a source record override, go to Screen 725 (Accounting Analysis Override), type an 'x' in the "F" (Function) column of the appropriate override line, and press <ENTER>. This causes control to be passed to Screen 726 (AA Override by UIN), where specific UIN overrides can be seen or updated. Direct access from Screen 726 is available, but it is not as user-friendly as coming from Screen 725.

This is an update screen. To update or view the screen, users must have the appropriate screen number access. It is recommended that update access only be given to a select few business office or payroll office users.

\*\* NOTE: For initial conversion, Members must manually assign overrides for individuals (UINs) needing specific AA handling.

This screen does not replace an existing B/P/P screen, but replaces B/P/P functionality.

```
F0013 Please enter desired modifications
                                                                  07/20/17 12:58
 726 AA Override by UIN
                                                                   FY 2016 CC AB
 Screen: ____ CC: AB
                        FY: 2016
      Mon 12/01/2015 12/01/2015
                                                 0150
                                                                      0061
        UIN
                                                UIN
                        Name
                                                                Name
      501009145 CAROLYN J RECORD
     706006371 JOHN M ROMERO
                End of List
Enter-PF1---PF2---PF3---PF4---PF5---PF6---PF7---PF8---PF9---PF10--PF11--PF12--
      Hmenu Help EHelp
```

## Screen 727 - College Work Study Maintenance

Screen 727 is used by TAMUS Members to define the portion of a college work study student's salary that is paid from a central account. This information is not passed from the Workday via the pay results calculation. FAMIS receives a Workday pay results source line for an individual with an earnings code of CWS. FAMIS takes the payroll source line's amount, multiplies it by the percentage indicated on the screen, and creates an additional payroll source line for the CWS amount. The original source line's amount is then reduced by this same amount and the original source line is then stored on the pay history file. The accounting analysis code associated with the college work study account is used to determine the benefit funding source(s) of the associated college work study account.

Screen 727 is an update screen that is maintained on each campus by the FAMIS User Services team. To update or view the screen, users must have the appropriate screen number access.

The initial data populating this screen will be manually entered by the FAMIS Services Help staff using a data file provided from the B/P/P Operations Center.

Maintaining this data on a screen is new. B/P/P did not previously maintain this data on a screen.

```
F0013 Please enter desired modifications
  727 College Work Study Maintenance
                                                                  08/08/17 17:25
                                                                   FY 2016 CC AB
 Screen: ____ Title Code: 7745
                            FEDERAL COLLEGE WORK STUDY -STUDENT READING/MATH T
Func
       Start Date
                     End Date
                                  Campus
                                             Account
                                                           Percent
       02/03/2017
                    12/31/2016
                                    BB
                                           165000 00001
                                                             25.50
Historu
       02/03/2017
                    02/03/2017
                                    AΒ
                                           155000 00001
                                                             20.00
       09/01/2016
                    02/03/2017
                                    AΒ
                                           330001 00000
                                                             60.00
Enter-PF1---PF2---PF3---PF4---PF5---PF6---PF7---PF8---PF9---PF10--PF11--PF12--
      Hmenu Help EHelp
```

## Screen 730 – Earning Code / Object Code Table

Screen 730 is used by FAMIS to assign a FAMIS object class code (subcode) to each payroll record based upon its Workday earnings code plus additional fields. Earnings attributes are associated with each earnings code to indicate the earning code is eligible for certain benefit types, FICA, etc.

Data for this screen is provided to FAMIS by the payroll accounting functional lead via a spreadsheet that is then loaded via a batch process. Manual changes can be made to this screen, however it is recommended that all changes be made to the spreadsheet and then programmatically loaded to avoid the changes being overwritten with a subsequent batch load.

This is an update screen maintained centrally by the FAMIS User Services team. To update or view the screen, users must have the appropriate screen number access, and be a member of the FAMIS User Services Team.

This is a new FAMIS screen that does not replace an existing B/P/P screen.

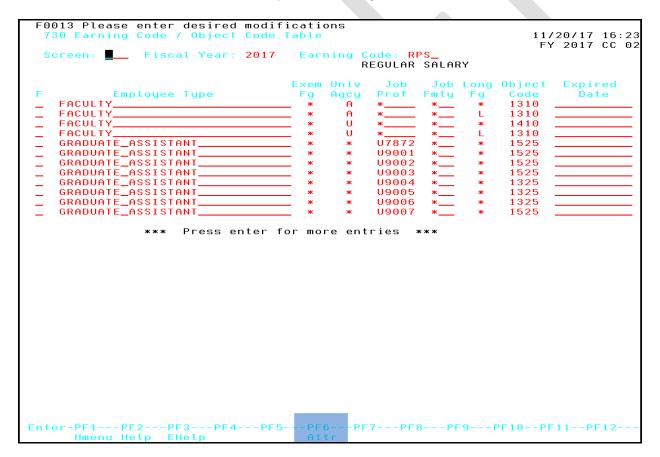

Pressing PF6 with the cursor placed on an individual line will display the flag values for GIP, WCI etc...

```
F8225 Valid Values are: A, D, U, or Blank
  730 Earning Code / Object Code Table
                                                                         11/17/17 14:37
                                                                          FY 2017 CC 12
              _ Fiscal Year: 2017 Earning Code: RPS_
             Earning Code: RPS REGULAR SALARY
                                                                                    d
                      GIP: Y
    FACUL
                                          WCI: Y
                                                      Time/Effort: Y
    FACUL
              Retirement: Y
                                  Emoluments: N
                                                       Longevity: Y
                     FICA: Y
    FACUL
                                  Allowances: N
                                                       Group 100%: Y
                      FIT: Y
UCI: Y
                                                        Pay Type: B
Base Pay: Y
    FACUL
                                 Regular Pay: Y
    GRADU
                                         Task: N
    GRADU
                               Press <PF4> to Exit
    GRADU
    GRADU +----
                                                  U9004 *_
    GRADUATE_ASSISTANT_
                                                                      1325
    GRADUATE_ASSISTANT_
GRADUATE_ASSISTANT_
GRADUATE_ASSISTANT_
                                                  U9005
                                                                      1325
                                                  U9006
                                                                      1325
                                                  U9007
                                                                      1525
                *** Press enter for more entries ***
Enter-PF1---PF2---PF3---PF4---PF5--<mark>-PF6---</mark>PF7---PF8---PF9---PF10--PF11--PF12--
      Hmenu Help EHelp
                                        Attr
```

Page 16 of 30

#### Screen 731 - Title Codes

Screen 731 is used to view the Title Code (job profile) table. The information on this screen is provided to FAMIS daily via a Workday integration. This data is also used to populate the previously existing FAMIS Title Code table maintained on Screen 853 – Generic Table. By default, the System Pay Plan / Unified Title Codes are displayed.

Common Pay Plan and Classified codescan be viewed on this screen by changing the 'Type' field in the Action Line to either an 'N' (Non-Classified title codes-UB) or a 'C' (Classified title codes-UC) and entering the appropriate Workstation..

This is an inquiry screen that is updated daily from Workday data feed. To view the screen, users must have the appropriate screen number access.

The initial title code values (U-Unified, C-Classified, and N-Non-Classified) and their associated information will be copied from the existing B/P/P tables by FAMIS program FBWTLDTC and loaded by FBWTLOAD. After the initial load, only the unified title codes will be maintained. A daily title code file will be provided by Workday and FAMIS will use program FBPU731 to update this table.

This screen replaces B/P/P Screens:

- Screen 302 TAMUS B/P/P System Non-classified position
- Screen 303 TAMUS B/P/P System Classified position
- Screen 455 SPP Title Code Maintenance

```
731 Title Codes
                                                                    08/08/17 18:47
                                                                     FY 2016 CC AB
              Title Code: 1150
                                   Type: U
                                             Work Station: S
                              EXECUTIVE ASSISTANT I
  Title Code Description
                              EEO FLSA
                                         Job
                                                MSO
                                                       Pau
                                                              SOC
                                                                      TRS
                                                                            Act Fac
     -Beg Dt- -End Dt-
                              Cd
                                    Cd
                                                               Cd
                                                                      Cat
                                                                            Fg
                                                                                 Cd
                                         Grp
                                                Cd
                                                       Rng
 EXECUTIVE ASSISTANT I
     01/01/2018 12/31/2016
                                         TAM
                                                             436011
                               3
                                     Α
                                                 0
                                                                       03
                                                                             N
 EXECUTIVE ASSISTANT I
     01/01/2017
                               3
                                         TAM
                                                 n
                                                             436011
                                                                       П3
                                                                             Υ
Enter-PF1---PF2---PF3---PF4---PF5---PF6---PF7---PF8---PF9---PF10--PF11--PF12-
      Hmenu Help EHelp
```

## Screen 732 - Employee ACH

Screen 732 is a restricted screen containing ACH information that employees provided to Workday to be used for Accounts Payable-type reimbursements. FAMIS receives an updated file of employee A/P ACH information from Workday daily and uses the FBPUACH program to both update existing FAMIS vendor records and to store them in this table. The table is kept to be used in cases where the employee gets added as a vendor on one or more FAMIS campuses, then the ACH information can be automatically populated on that vendor record. FBPUACH only updates only vendor records with a vendor type of EM, IN, or ST that match an active employee's Federal Tax ID.

This is a confidential Inquiry Only screen. To view data on the screen, users must have the appropriate screen number access AND FRS Security Element #8 – ACH Information. Few people should have viewing access to this information, and they should be in the Vendor Administrator and/or the Payroll Office.

This screen supports and enhances functionality that did not exist previously in either B/P/P or FAMIS.

```
732 Employee ACH Inquiry
                                                               08/08/17 18:52
                                                                FY 2016 CC AB
 Screen: ____ UIN: 502001411 NOLEN GREGORY E
  ----- Current Data ----- *
                                      * ----- Previous Data -----
 Routing Number: 498540125
                                      Routing Number: 465401513
                                       Account Number: 111900659
   Account Type: C - Checking
                                         Account Type: C - Checking
                  * ----- ACH Change Information ----- *
     Added Date: 08/04/2017
                                        Modified Date: 08/04/2017
     Added Time: 03:34 PM
                                        Modified Time: 03:35 PM
                                          Modified By: FBDUACH
Enter-PF1---PF2---PF3---PF4---PF5---PF6---PF7---PF8---PF9---PF10--PF11--PF12--
     Hmenu Help EHelp
                                                          TaxId Fei
```

Pressing PF10 will display the Vendor IDs found for a particular UIN:

```
08/08/17 18:50
 732 Employee ACH Inquiry
                                                        FY 2016 CC AB
           ** End of List - 5 Code(s) Found **
 Screen:
              UIN: 502001411 NOLEN GREGORY E
                                                        Vndr
 Routing
           CC Vendor ID Name
                                                        Typ Frz
 Account
           IN N
            AB 2 1 P. D. Q.*BACH
   Accou
                                                         FC
                                                            Ν
            AB 2 2 P. D. Q.*BACH
                                                         FC
                                                            Ν
            AB 2 3 GREGORY E. *NOLEN
                                                         FC
                                                            Ν
           * BB 2 O GREG EEYORE*NOLEN
                                                         EM N
     Add
     Add
             - denotes records matching update criteria
Enter-PF1
                          Press <PF4> to Exit
```

## Screen 823 - Payroll Interface Control Record

Screen 823 is an existing FAMIS screen used by TAMUS Members to control FAMIS Payroll postings. It indicates the different types of accounts and banks that are used in the process. For Workday, two default values have been added to the screen:

- SL Account This is the default account that will be used for posting Payroll and/or USAS transactions when the account passed to FAMIS from Workday is invalid for payroll expenditures. The Accounting Analysis value for this default account must be valid and it is used for all associated benefit transactions posted to the default account. Postings to this account must be corrected by Payroll Cost Transfers (PCTs) by the users having payroll access to the employee's Adloc department.
- Adloc This is the administrative location (Adloc) that is used whenever an invalid Adloc is passed to
  FAMIS from Workday. This value is used to identify the appropriate Member or organization when a
  valid value is not provided from Workday.

Members must provide these default values to FAMIS User Services prior to Workday going live.

This is an update screen maintained by the FAMIS User Services team. To update or view the screen, users must have the appropriate screen number access.

```
F0013 Please enter desired modifications
823 Payroll Interface Control Record
                                                                                                                         11/20/17 16:40
FY 2017 CC 02
       ----- GL Clearing Accounts ------
                                                                                                    ----- Banks -----
                                        Central Payroll:
                                                                                                  Central Payroll: 06003
Accounts Payable State Paid Revolving:
Payroll State Paid Revolving:
                                                                                                             Revolving: 06000
                                                                                                Payroll transfer
         Monthly State Employee Gross Pay: 0111252400
                                                                                                      to Local bank: 06003
 Monthly State Employee Gross Pay:
Biweekly State Employee Gross Pay:
Monthly State Employer Payments:
Biweekly State Employer Payments:
Cancellation Clearing Account:
Negative Payroll Check Clearing Acct:
Due from other Parts GL Account:
Extended Pay Plan Account:
Cash Voucher Clearing Account:
Change Source Funds Clearing Account:
PCT Clearing Account:
                                                                                                     Primary Local: 06000
                                                                                                       Work Station: M
                                                                                                       Workday Default
                                                                                                           SL Account: 202106
Adloc: 02120051
Enter-PF1---PF2---PF3---PF4---PF5---PF6---PF7---PF8---PF9---PF10--PF11--PF12-
```

## Screen 830 - Employer Payment Credit Account Table

Screen 830 is an existing FAMIS screen used by TAMUS FAMIS Members to identify FAMIS Employer Payment Credit Accounts used for payroll processing. Additional values have been added to the screen to accommodate processes that were previously performed by the B/P/P System.

The new values are:

- CSRS Civil Service Retirement
- FIR Federal Insurance Regular
- FIM Federal Insurance Medicare

Members must provide these accounts to FAMIS User Services prior to Workday going live.

This is an update screen maintained by the FAMIS User Services team. To update or view the screen, users must have the appropriate screen number access.

| Screen:   BPP                                                                                                    |                                                          |           |           |             |    |      |            |             |  |  |  |  |
|----------------------------------------------------------------------------------------------------|----------------------------------------------------------|-----------|-----------|-------------|----|------|------------|-------------|--|--|--|--|
| Screen:   BPP                                                                                                    |                                                          |           |           |             |    |      |            |             |  |  |  |  |
| Screen:           BPP         Benefit         Credit         BPP         Benefit         Credit           Type         Type         Account         Type         Type         Account           1 CSRS         CSRS         000000-0000         16 LEAV         LEAV-LO-FA         123456-06           2 OAHI/OASI FICA         011119-2210         17 LEAV         LEAV-LO-NF         123458-19           3 OAHI         FICA-OARI         011119-2210         18 LEAV         LEAV-ST-FA         123458-19           4 OASI         FICA-OASI         011119-2210         19 LEAV         LEAV-ST-NF         123459-19           5 FIM         FIM         0100000-0000         20 ORP         ORP-BASE         011110-22           6 FIR         FIR         0000000-0000         21 ORP         ORP-SUPL         011110-22           7 ADD         GIP-ADD         011103-2210         22 ORP         ORP-SUPL         011110-22           8 DEN         GIP-DTL         011102-2210         23 SORP         SORP-BASE         011109-22           9 MED         GIP-GH         011002-2210         24 SORP         SORP-SUPL         011109-22           10 OL         GIP-GLO         011106-2210         25 SORP | 830 Employer Payment Credit Account Table 07/17/17 14:30 |           |           |             |    |      |            |             |  |  |  |  |
| BPP Benefit Credit BPP Benefit Credit Type Type Account Type Type Account  1 CSRS CSRS 000000-0000 16 LEAV LEAV-LO-FA 123456-06 2 OAHI/OASI FICA 011119-2210 17 LEAV LEAV-LO-NF 123457-06 3 OAHI FICA-OAHI 011119-2210 18 LEAV LEAV-ST-FA 123458-19 4 OASI FICA-OASI 011119-2210 19 LEAV LEAV-ST-NF 123459-19 5 FIM FIM 010000-0000 20 ORP ORP-BASE 011110-22 6 FIR FIR 000000-0000 21 ORP ORP-SUP 011110-22 7 ADD GIP-ADD 011103-2210 22 ORP ORP-SUPL 011110-22 8 DEN GIP-DTL 011122-2210 23 SORP SORP-BASE 0111109-22 9 MED GIP-GH 011002-2210 24 SORP SORP-SUPL 0111109-22 10 OL GIP-GLO 011106-2210 25 SORP SORP-SUPL 0111109-22 11 BL GIP-GLR 011106-2210 25 SORP SORP-SUPL 0111109-22 12 MED GIP-HMO 011005-2210 26 TRS TRS 011110-22 13 LTD GIP-LTD 011104-2210 28 TRS TRS-CARE 011110-22 14 MSP GIP-MSP 203310-0532 29 TRS TRS90 011110-22                                                                                                    | FY 2017 CC AB                                            |           |           |             |    |      |            |             |  |  |  |  |
| Type Type Account Type Type Account  1 CSRS CSRS 000000-0000 16 LEAV LEAV-LO-FA 123456-06 2 OAHI/OASI FICA 011119-2210 17 LEAV LEAV-LO-NF 123457-06 3 OAHI FICA-OAHI 011119-2210 18 LEAV LEAV-ST-FA 123458-19 4 OASI FICA-OASI 011119-2210 19 LEAV LEAV-ST-NF 123459-19 5 FIM FIM 010000-0000 20 ORP ORP-BASE 011110-22 6 FIR FIR 000000-0000 21 ORP ORP-SSUP 011110-22 7 ADD GIP-ADD 011103-2210 22 ORP ORP-SUPL 011110-22 8 DEN GIP-DTL 011122-2210 23 SORP SORP-BASE 011109-22 9 MED GIP-GH 011002-2210 24 SORP SORP-SSUP 011109-22 10 OL GIP-GLO 011106-2210 25 SORP SORP-SUPL 011109-22 11 BL GIP-GLR 011106-2210 26 TRS TRS 011110-22 12 MED GIP-HMO 011005-2210 27 TRS TRS-CARE 011110-22 13 LTD GIP-LTD 011104-2210 28 TRS TRS-SURC 011110-22 14 MSP GIP-MSP 203310-0532 29 TRS TRS90 011110-22 15 VIS GIP-VIS 010231-2210 30 UCI UCI 260010-05                                                                                                    | Screen:                                                  |           |           |             |    |      |            |             |  |  |  |  |
| Type Type Account Type Type Account  1 CSRS CSRS 000000-0000 16 LEAV LEAV-LO-FA 123456-06 2 OAHI/OASI FICA 011119-2210 17 LEAV LEAV-LO-NF 123457-06 3 OAHI FICA-OAHI 011119-2210 18 LEAV LEAV-ST-FA 123458-19 4 OASI FICA-OASI 011119-2210 19 LEAV LEAV-ST-NF 123459-19 5 FIM FIM 010000-0000 20 ORP ORP-BASE 011110-22 6 FIR FIR 000000-0000 21 ORP ORP-SUPL 011110-22 7 ADD GIP-ADD 011103-2210 22 ORP ORP-SUPL 011110-22 8 DEN GIP-DTL 011122-2210 23 SORP SORP-BASE 011109-22 9 MED GIP-GH 011002-2210 24 SORP SORP-SUP 011109-22 10 OL GIP-GLO 011106-2210 25 SORP SORP-SUPL 0111109-22 11 BL GIP-GLR 011106-2210 26 TRS TRS 011110-22 11 BL GIP-HMO 011005-2210 27 TRS TRS-CARE 011110-22 13 LTD GIP-LTD 011104-2210 28 TRS TRS-SURC 011110-22 14 MSP GIP-MSP 203310-0532 29 TRS TRS90 011110-22 15 VIS GIP-VIS 010231-2210 30 UCI UCI 260010-05                                                                                                    |                                                          |           |           |             |    |      |            |             |  |  |  |  |
| 1 CSRS CSRS 000000-0000 16 LEAV LEAV-LO-FA 123456-06 2 OAHI/OASI FICA 011119-2210 17 LEAV LEAV-LO-NF 123457-06 3 OAHI FICA-OAHI 011119-2210 18 LEAV LEAV-ST-FA 123458-19 4 OASI FICA-OASI 011119-2210 19 LEAV LEAV-ST-NF 123459-19 5 FIM FIM 010000-0000 20 ORP ORP-BASE 011110-22 6 FIR FIR 000000-0000 21 ORP ORP-SSUP 011110-22 7 ADD GIP-ADD 011103-2210 22 ORP ORP-SUPL 011110-22 8 DEN GIP-DTL 011122-2210 23 SORP SORP-BASE 011109-22 9 MED GIP-GH 011002-2210 24 SORP SORP-SSUP 011109-22 10 OL GIP-GLO 011106-2210 25 SORP SORP-SUPL 011109-22 11 BL GIP-GLR 011106-2210 26 TRS TRS 011110-22 12 MED GIP-HMO 011005-2210 27 TRS TRS-CARE 011110-22 13 LTD GIP-LTD 011104-2210 28 TRS TRS-SURC 011110-22 14 MSP GIP-MSP 203310-0532 29 TRS TRS90 011110-22 15 VIS GIP-VIS 010231-2210 30 UCI UCI 260010-05                                                                                                    |                                                          | BPP       | Benefit   | Credit      |    | BPP  | Benefit    | Credit      |  |  |  |  |
| 2 OAHI/OASI FICA                                                                                                    |                                                          | Type      | Type      | Account     |    | Type | Type       | Account     |  |  |  |  |
| 3 OAHI FICA-OAHI 011119-2210 18 LEAV LEAV-ST-FA 123458-19 4 OASI FICA-OASI 011119-2210 19 LEAV LEAV-ST-NF 123459-19 5 FIM FIM 010000-0000 20 ORP ORP-BASE 011110-22 6 FIR FIR 000000-0000 21 ORP ORP-SSUP 011110-22 7 ADD GIP-ADD 011103-2210 22 ORP ORP-SUPL 011110-22 8 DEN GIP-DTL 011122-2210 23 SORP SORP-BASE 011109-22 9 MED GIP-GH 011002-2210 24 SORP SORP-SSUP 011109-22 10 OL GIP-GLO 011106-2210 25 SORP SORP-SUPL 011109-22 11 BL GIP-GLR 011106-2210 26 TRS TRS 011110-22 12 MED GIP-HMO 011005-2210 27 TRS TRS-CARE 011110-22 13 LTD GIP-LTD 011104-2210 28 TRS TRS-SURC 011110-22 14 MSP GIP-MSP 203310-0532 29 TRS TRS90 011110-22 15 VIS GIP-VIS 010231-2210 30 UCI UCI 260010-05                                                                                                    | 1                                                        | CSRS      | CSRS      | 000000-0000 | 16 | LEAV | LEAV-LO-FA | 123456-0602 |  |  |  |  |
| 4 OASI       FICA-OASI       011119-2210       19 LEAV       LEAV-ST-NF       123459-19         5 FIM       FIM       010000-0000       20 ORP       ORP-BASE       011110-22         6 FIR       FIR       000000-0000       21 ORP       ORP-SSUP       011110-22         7 ADD       GIP-ADD       011103-2210       22 ORP       ORP-SUPL       011110-22         8 DEN       GIP-DTL       011122-2210       23 SORP       SORP-BASE       011109-22         9 MED       GIP-GH       011002-2210       24 SORP       SORP-SSUP       011109-22         10 OL       GIP-GLO       011106-2210       25 SORP       SORP-SUPL       011109-22         11 BL       GIP-GLR       011106-2210       26 TRS       TRS       011110-22         12 MED       GIP-HMO       011005-2210       27 TRS       TRS-CARE       011110-22         13 LTD       GIP-LTD       011104-2210       28 TRS       TRS-SURC       011110-22         14 MSP       GIP-MSP       203310-0532       29 TRS       TRS90       011110-22         15 VIS       GIP-VIS       010231-2210       30 UCI       UCI       260010-05                                                                                                    | 2                                                        | OAHI/OASI | FICA      | 011119-2210 | 17 | LEAV | LEAV-LO-NF | 123457-0601 |  |  |  |  |
| 5 FIM       FIM       010000-0000       20 ORP       ORP-BASE       011110-22         6 FIR       FIR       000000-0000       21 ORP       ORP-SSUP       011110-22         7 ADD       GIP-ADD       011103-2210       22 ORP       ORP-SUPL       011110-22         8 DEN       GIP-DTL       011122-2210       23 SORP       SORP-BASE       011109-22         9 MED       GIP-GH       011002-2210       24 SORP       SORP-SSUP       011109-22         10 OL       GIP-GLO       011106-2210       25 SORP       SORP-SUPL       011109-22         11 BL       GIP-GLR       011106-2210       26 TRS       TRS       011110-22         12 MED       GIP-HMO       011005-2210       27 TRS       TRS-CARE       011110-22         13 LTD       GIP-LTD       011104-2210       28 TRS       TRS-SURC       011110-22         14 MSP       GIP-MSP       203310-0532       29 TRS       TRS90       011110-22         15 VIS       GIP-VIS       010231-2210       30 UCI       UCI       260010-05                                                                                                    | 3                                                        | OAHI      | FICA-OAHI | 011119-2210 | 18 | LEAV | LEAV-ST-FA | 123458-1952 |  |  |  |  |
| 6 FIR FIR 000000-0000 21 ORP ORP-SSUP 011110-22 7 ADD GIP-ADD 011103-2210 22 ORP ORP-SUPL 011110-22 8 DEN GIP-DTL 011122-2210 23 SORP SORP-BASE 011109-22 9 MED GIP-GH 011002-2210 24 SORP SORP-SSUP 011109-22 10 OL GIP-GLO 011106-2210 25 SORP SORP-SUPL 011109-22 11 BL GIP-GLR 011106-2210 26 TRS TRS 011110-22 12 MED GIP-HMO 011005-2210 27 TRS TRS-CARE 011110-22 13 LTD GIP-LTD 011104-2210 28 TRS TRS-SURC 011110-22 14 MSP GIP-MSP 203310-0532 29 TRS TRS90 011110-22 15 VIS GIP-VIS 010231-2210 30 UCI UCI 260010-05                                                                                                    | 4                                                        | OASI      | FICA-OASI | 011119-2210 | 19 | LEAV | LEAV-ST-NF | 123459-1951 |  |  |  |  |
| 7 ADD       GIP-ADD       011103-2210       22 ORP       ORP-SUPL       011110-22         8 DEN       GIP-DTL       011122-2210       23 SORP       SORP-BASE       011109-22         9 MED       GIP-GH       011002-2210       24 SORP       SORP-SUPL       011109-22         10 OL       GIP-GLO       011106-2210       25 SORP       SORP-SUPL       011109-22         11 BL       GIP-GLR       011106-2210       26 TRS       TRS       011110-22         12 MED       GIP-HMO       011005-2210       27 TRS       TRS-CARE       011110-22         13 LTD       GIP-LTD       011104-2210       28 TRS       TRS-SURC       011110-22         14 MSP       GIP-MSP       203310-0532       29 TRS       TRS90       011110-22         15 VIS       GIP-VIS       010231-2210       30 UCI       UCI       260010-05                                                                                                    | 5                                                        | FIM       | FIM       | 010000-0000 | 20 | ORP  | ORP-BASE   | 011110-2210 |  |  |  |  |
| 8       DEN       GIP-DTL       011122-2210       23       SORP       SORP-BASE       011109-22         9       MED       GIP-GH       011002-2210       24       SORP       SORP-SSUP       011109-22         10       OL       GIP-GLO       011106-2210       25       SORP       SORP-SUPL       011109-22         11       BL       GIP-GLR       011106-2210       26       TRS       TRS       011110-22         12       MED       GIP-HMO       011005-2210       27       TRS       TRS-CARE       011110-22         13       LTD       GIP-LTD       011104-2210       28       TRS       TRS-SURC       011110-22         14       MSP       GIP-MSP       203310-0532       29       TRS       TRS90       011110-22         15       VIS       GIP-VIS       010231-2210       30       UCI       UCI       260010-05                                                                                                    | 6                                                        | FIR       | FIR       | 000000-0000 | 21 | ORP  | ORP-SSUP   | 011110-2210 |  |  |  |  |
| 9 MED       GIP-GH       011002-2210       24 SORP       SORP-SSUP       011109-22         10 OL       GIP-GLO       011106-2210       25 SORP       SORP-SUPL       011109-22         11 BL       GIP-GLR       011106-2210       26 TRS       TRS       011110-22         12 MED       GIP-HMO       011005-2210       27 TRS       TRS-CARE       011110-22         13 LTD       GIP-LTD       011104-2210       28 TRS       TRS-SURC       011110-22         14 MSP       GIP-MSP       203310-0532       29 TRS       TRS90       011110-22         15 VIS       GIP-VIS       010231-2210       30 UCI       UCI       260010-05                                                                                                    | 7                                                        | ADD       | GIP-ADD   | 011103-2210 | 22 | ORP  | ORP-SUPL   | 011110-2210 |  |  |  |  |
| 10 OL       GIP-GLO       011106-2210       25 SORP       SORP-SUPL       011109-22         11 BL       GIP-GLR       011106-2210       26 TRS       TRS       011110-22         12 MED       GIP-HMO       011005-2210       27 TRS       TRS-CARE       011110-22         13 LTD       GIP-LTD       011104-2210       28 TRS       TRS-SURC       011110-22         14 MSP       GIP-MSP       203310-0532       29 TRS       TRS90       011110-22         15 VIS       GIP-VIS       010231-2210       30 UCI       UCI       260010-05                                                                                                    | 8                                                        | DEN       | GIP-DTL   | 011122-2210 | 23 | SORP | SORP-BASE  | 011109-2210 |  |  |  |  |
| 11 BL       GIP-GLR       011106-2210       26 TRS       TRS       011110-22         12 MED       GIP-HMO       011005-2210       27 TRS       TRS-CARE       011110-22         13 LTD       GIP-LTD       011104-2210       28 TRS       TRS-SURC       011110-22         14 MSP       GIP-MSP       203310-0532       29 TRS       TRS90       011110-22         15 VIS       GIP-VIS       010231-2210       30 UCI       UCI       260010-05                                                                                                    | 9                                                        | MED       | GIP-GH    | 011002-2210 | 24 | SORP | SORP-SSUP  | 011109-2210 |  |  |  |  |
| 12       MED       GIP-HMO       011005-2210       27       TRS       TRS-CARE       011110-22         13       LTD       GIP-LTD       011104-2210       28       TRS       TRS-SURC       011110-22         14       MSP       GIP-MSP       203310-0532       29       TRS       TRS90       011110-22         15       VIS       GIP-VIS       010231-2210       30       UCI       UCI       260010-05                                                                                                    | 10                                                       | OL        | GIP-GLO   | 011106-2210 | 25 | SORP | SORP-SUPL  | 011109-2210 |  |  |  |  |
| 13       LTD       GIP-LTD       011104-2210       28       TRS       TRS-SURC       011110-22         14       MSP       GIP-MSP       203310-0532       29       TRS       TRS90       011110-22         15       VIS       GIP-VIS       010231-2210       30       UCI       UCI       260010-05                                                                                                    | 11                                                       | BL        | GIP-GLR   | 011106-2210 | 26 | TRS  | TRS        | 011110-2210 |  |  |  |  |
| 14 MSP       GIP-MSP       203310-0532       29 TRS       TRS90       011110-22         15 VIS       GIP-VIS       010231-2210       30 UCI       UCI       260010-05                                                                                                    | 12                                                       | MED       | GIP-HMO   | 011005-2210 | 27 | TRS  | TRS-CARE   | 011110-2210 |  |  |  |  |
| 15 VIS GIP-VIS 010231-2210 30 UCI UCI 260010-05                                                                                                    | 13                                                       | LTD       | GIP-LTD   | 011104-2210 | 28 | TRS  | TRS-SURC   | 011110-2210 |  |  |  |  |
|                                                                                                    | 14                                                       | MSP       | GIP-MSP   | 203310-0532 | 29 | TRS  | TRS90      | 011110-2210 |  |  |  |  |
| Fnter-PF1PF2PF3PF4PF5PF6PF7PF8PF9PF10PF11PF12-                                                                                                    | 15 VIS GIP-VIS 010231-2210 30 UCI UCI 260010-0532        |           |           |             |    |      |            |             |  |  |  |  |
| 2.11.00 11.1 11.2 11.0 11.0 11.0 11.0 11                                                                                                    | Enter-PF1PF2PF3PF4PF5PF6PF7PF8PF9PF10PF11PF12            |           |           |             |    |      |            |             |  |  |  |  |
| Hmenu Help EHelp                                                                                                    |                                                          |           |           |             |    |      |            |             |  |  |  |  |

Pressing enter will advance you to additional values established on this table.

#### Screen 830 - Second Page

|      | F0013 Please enter desired modifications 830 Employer Payment Credit Account Table 07/17/17 14:30 |            |             |      |      |           |              |  |  |  |
|------|---------------------------------------------------------------------------------------------------|------------|-------------|------|------|-----------|--------------|--|--|--|
| Sc   | reen:                                                                                             | _          |             |      |      | F۲        | 7 2017 CC AB |  |  |  |
|      | ВРР                                                                                               | Benefit    | Credit      |      | ВРР  | Benefit   | Credit       |  |  |  |
|      | Type                                                                                              | Type       | Account     |      | Type | Type      | Account      |  |  |  |
| 31   | WCI                                                                                               | WCI        | 011117-2600 | 46   |      |           |              |  |  |  |
| 32   |                                                                                                   |            |             | 47   |      |           |              |  |  |  |
| 33   |                                                                                                   |            |             | 48   |      |           |              |  |  |  |
| 34   |                                                                                                   |            |             | 49   |      |           |              |  |  |  |
| 35   |                                                                                                   |            |             | 50   |      |           |              |  |  |  |
| 36   |                                                                                                   |            |             | 51   |      |           |              |  |  |  |
| 37   |                                                                                                   |            |             | 52   |      |           |              |  |  |  |
| 38   |                                                                                                   |            |             | 53   |      |           |              |  |  |  |
| 39   |                                                                                                   |            |             | 54   |      |           |              |  |  |  |
| 40   |                                                                                                   |            |             | 55   |      |           |              |  |  |  |
| 41   |                                                                                                   |            |             | 56   |      |           |              |  |  |  |
| 42   |                                                                                                   |            |             | 57   |      |           |              |  |  |  |
| 43   |                                                                                                   |            |             | 58   |      |           |              |  |  |  |
| 44   |                                                                                                   |            |             | 59   |      |           |              |  |  |  |
| 45   |                                                                                                   |            |             | 60   |      |           |              |  |  |  |
| Ente | er-PF1                                                                                            | PF2PF3PF   | 74PF5PF6-   | PF7- | PF8  | PF9PF10PI | F11PF12      |  |  |  |
|      | Hmenu                                                                                             | Help EHelp |             |      |      |           |              |  |  |  |

FAMIS – Screens for Workday Page 22 of 30

## Screen 837 - Employee Deduction, Insurance/Benefits Liability Accounts

Screen 837 is an existing FAMIS screen used by TAMUS FAMIS Members to identify FAMIS employee deductions and insurance and benefit liability accounts used for payroll processing. Additional values have been added to the screen to accommodate processes that were previously performed by the B/P/P System.

#### The new values are:

- BNKR Bankruptcy
- CHAR Charitable Contributions
- CHE Charitable Cont. Higher Ed
- COD Court Ordered Deductions
- CSRS Civil Service Retirement
- EORG Employee Organization Deduction
- FIA Federal Ins Opt A
- FIB Federal Ins Opt B
- FIC Federal Ins Opt C
- FIR Federal Insurance Regular
- LEVY Tax Levy
- LIT Local Income Tax
- PARK Parking
- SIT State Income Tax
- STDL Student Loans
- S4S Save For Summer (formerly EPP)
- TTF Texas Tomorrow Fund
- TXPR Texas Protects
- USRF User Service Fee

Members must provide these accounts to FAMIS User Services prior to Workday going live.

This is an update screen maintained by the FAMIS User Services team. To update or view the screen, users must have the appropriate screen number access.

```
F0013 Please enter desired modifications
  837 Employee Deduction, Insurance/Benefits Liability Accounts 07/17/17 14:03
                                                               FY 2017 CC AB
  Screen: ____
                                         Ins/Deduct
         Ins/Deduct
                        Account
                                                        Account
            Type
                                            Type
         ADD
                      011006 2200
                                     16 FIB
      1
      2
         ANU
                      011014 2200
                                     17 FIC
      3 BL
                      011001 2200
                                     18 FIR
         CHAR
                                     19 FIT
                                                      011011 2200
         CHE
                                     20 FSA
                                                      011019 2200
        CSRS
                                     21 LTCE
                                                      011009 2200
      6
      7
         DCP
                      011014 2200
                                     22 LTCS
                                                      011009 2200
         DCPL
                      011014 2200
                                     23 LTD
                                                      011007 2200
                      011014 2200
                                     24 MED
      9
         DCPR
                                                      011005 2200
                                     25 OAHI
      10
         DEN
                      011008 2200
                                                      011013 2200
      11
         DL
                      011003 2200
                                     26 OASI
                                                      011012 2200
                                     27 OL
      12 EMOL
      13 ENGL
                                     28 ORP
                                                      011016 2200
      14 EORG
                                     29 PARK
                                     30 RTH
                                                      011016 2200
      15 FIA
Enter-PF1---PF2---PF3---PF4---PF5---PF6---PF8---PF9---PF10--PF11--PF12---
      Hmenu Help EHelp
```

Pressing enter will advance you to additional values established on this table.

#### Screen 837 – Second Page

```
F0013 Please enter desired modifications
 837 Employee Deduction, Insurance/Benefits Liability Accounts 07/17/17 14:03
                                                                   FY 2017 CC AB
 Screen: ____
          Ins/Deduct
                                           Ins/Deduct
                         Account
                                                           Account
             Type
                                               Type
      31
          SIT
                       011131 2200
                                       46
      32
         SORP
                       011017 2200
                                       47
      33 STL
                                       48
                                       49
      34 TOB
                       011018 2200
      35 TRS
                       011015 2200
                                       50
      36 TTF
                                       51
      37
         TXPR
                                       52
      38 USRF
                                       53
      39 VIS
                       011010 2200
                                       54
                       011015 2200
                                       55
      40 WCI
      41 WEL
                       011020 2200
                                       56
      42
                                       57
      43
                                       58
      44
      45
                                       60
Enter-PF1---PF2---PF3---PF4---PF5---PF6---PF7---PF8---PF9---PF10--PF11--PF12--
     Hmenu Help EHelp
```

## Screen 863 - Payroll Accounting Tables

Screen 863 is a generic table that is used primarily for Workday payroll related functions. Tables maintained on 863 (flagged with a 'Y' in the "Maint on 863" field) are maintained centrally by FAMIS User Services. Entries not maintained on 863 typically have a companion FAMIS screen that is used to maintain their values by Member users.

This is an update screen maintained by the FAMIS User Services team. To update or view the screen, users must have the appropriate screen number access.

This screen replaces many table values from the B/P/P system, including those accessed and maintained by B/P/P Screen 450 - TAMUS B/P/P - System Tables Maintenance.

```
F0013 Please enter desired modifications
 863 Payroll Accounting Tables
                                                                   07/17/17 14:02
                                                                            CC AB
 Screen: ___ Campus Cd: **
                                 Table Type: GENERIC TABLES_
                                 Start From: _
Func
                                  Maint
Code
                                  on 863
                                                        Data
   A/R ADDRESSES_
                                        282354739
                                        LIST OF CCS THAT OVERRIDE AA BY UINS
    AA-OVER-BY-UIN
    AAGIP60_
                                        AAGIP60 CODES_
    B-CURR-OCC-ACT_
                                        B-CURR-OCC-ACT___
                                        Values for Employee_
    B-EM-STAT-CD___
    CARRIER
                                        CARRIER
                                        DD-EEO-CD_
   DD-EEO-CD_
                                        DD-FACULTY-RANK_
   DD-FACULTY-RANK_
    DEDCON-CSRS_
                                        DEDUCTION CONSTANTS FOR CSRS
    DEDCON-LEAV-FAC
                                        DEDUCTION CONSTANTS FOR LEAVE-FACULTY_
    DEDCON-LEAV-STF
                                        DEDUCTION CONSTANTS FOR LEAVE-STAFF
                                        DEDUCTION CONSTANTS FOR OASI/OAHI_
    DEDCON-OASI-OAHI
                       *** Press enter for more entries ***
Enter-PF1---PF2---PF3---PF4---PF5---PF6---PF7---PF8---PF9---PF10--PF11--PF12---
      Hmenu Help EHelp
```

## Screen 746 - Supplemental Pay Estimated - Budgeted

We will provide more information about this Screen ASAP.

```
F6538 Please enter a valid six digit SL account
 746 Supplemental Pay Estimated - Budgeted
                                                             07/17/17 14:40
                                                              FY 2017 CC AB
 Screen: ___ Account: ____ PIN: ___ Blanket Enc: N
                                                 Thru Month: 4 April
           Acct Title:
     Current Occupant:
              UIN/SSN: ____
           Ref/Doc ID: _____
    Increase/Decrease: __
                       Current Amt Adjustment New Amount
               Salary:
              Benefit:
            Longevity:
Transactions: D Amount:
                                            Batch: 1869FS Date: 07/17/2017
Enter-PF1---PF2---PF3---PF4---PF5---PF6---PF7---PF8---PF9---PF10--PF11--PF12---
     Hmenu Help EHelp
                            Post
                                                                    Warns
```

## Screen 747 - Supplemental Pay Estimated - Wage

We will provide more information about this screen ASAP.

```
F6538 Please enter a valid six digit SL account
 747 Supplemental Pay Estimated - Wage
                                                             07/17/17 14:42
                                                              FY 2017 CC AB
 Screen: ___ Account: ____ PIN: ____ Blanket Enc: N
           Acct Title:
     Current Occupant:
              UIN/SSN: ______
           Ref/Doc ID: _____
    Increase/Decrease: __
                       Current Amt Adjustment New Amount
               Salary:
              Benefit:
            Longevity:
Transactions: D Amount:
                                             Batch: 1869FS Date: 07/17/2017
Enter-PF1---PF2---PF3---PF4---PF5---PF6---PF7---PF8---PF9---PF10--PF11--PF12---
     Hmenu Help EHelp
                            Post
                                                                    Warns
```

## Screen 755 – Payroll Encumbrances by PIN

Screen 755 shows all payroll encumbrances by PIN for FAMIS Members. Prior to the implementation of Workday Payroll, this screen only showed salary and wage encumbrances, not those for supplements or EPA corrections in process. These encumbrances shown are typically initially created by the original budget load process and are then updated through payroll postings and/or auto-adjust process. Both salary and supplemental encumbrances are now updated via the initial budget load, daily encumbrance load, and auto-adjust processes.

This is an inquiry only screen. Users must have both inquiry access to this screen and the EPHIST entity to view information for PINs on this screen

```
F2321 Make selection to proceed to screen 756
 755 Payroll Encumbrances by PIN
                                                               07/17/17 15:12
                   BRINDLE, MICK W
                                                                FY 2017 CC 01
           __ Pin: S09634____ FY: 2017 Thru Month: 6_ June
         Include Completed(Y/N): N
                                   Bud/
    Salary/Wage
      Account
                    Account Name
                                   Wage Salary/Wage Longevity
                                                                 Benefit
 _ 01 270010 00000 SYSTEM AIRCRAFT
                                           12500.00
                                                        160.00
                                                                    3569.01
         ** Total EPA >>
                                                        160.00
                                            12500.00
                                                                    3569.01
_ 01 270010 00000 SYSTEM AIRCRAFT
                                             720.00
                                                                      57.46 S
                                                                      57.46
         ** Total Supplemental >>
                                             720.00
  ** Total
                                                        160.00
                                           13220.00
                                                                    3626.47
                      *** End of Encumbrance List ***
Enter-PF1---PF2---PF3---PF4---PF5---PF6---PF7---PF8---PF9---PF10--PF11--PF12---
     Hmenu Help EHelp
                                                          Left Right
```

## Screen 757 - Payroll Encumbrances by Account

Screen 757 shows all payroll encumbrances for an account. Prior to the implementation of Workday Payroll, this screen only showed salary and wage encumbrances, not those for supplements or EPA corrections in process. The encumbrances shown are typically initially created by the original budget load process and are then updated through payroll postings and/or auto-adjust process. Both salary and supplemental encumbrances are now updated via the initial budget load, daily encumbrance load, and auto-adjust processes.

This is an inquiry only screen. Users must have both inquiry access to this screen and the EPHIST entity to view information for PINs on this screen

```
F2321 Make selection to proceed to screen 758
  757 Payroll Encumbrances by Account
                                                                   07/17/17 15:44
                                                                    FY 2017 CC 01
                    SYSTEM AIRCRAFT
  Screen: ____ S/W Acct: 01 270010 00000 FY: 2017 Thru Month: 6_ June
                Include: All SA's: N Only Pin: ___
                                                              Completed: N
                        Current
                                     Bud/
                        Occupant
                                     Wage Salary/Wage Longevity
 S SAcct
            PIN
                                                                     Benefit
  00000 S04802
                    OVERMAN, MARC S
                                              16166.66
                                                             40.00
                                                                        2578.03
                    OVERMAN, MARC S
 _ 00000 S04802
                                      В
                                                 720.00
                                                                           57.46 S
           ** Total S04802 >>
                                              16886.66
                                                             40.00
                                                                        2635.49
  00000 S09634
                    BRINDLE, MICK W
                                              12500.00
                                                            160.00
                                                                         3569.01
  00000 S09634
                    BRINDLE, MICK W
                                                 720.00
                                                                           57.46 S
           ** Total S09634 >>
                                              13220.00
                                                            160.00
                                                                         3626.47
_ 00000 S17237
                    SPIKERMAN, JOSH
                                              11666.66
                                                             40.00
                                                                         3770.11
                                      R
_ 00000 S17237
                    SPIKERMAN, JOSH
                                                 720.00
                                                                           57.46 S
           ** Total S17237 >>
                                              12386.66
                                                                         3827.57
                                                             40.00
                    VACANT
                                      В
                                              10833.34
                                                                           35.75
_ 00000 S50431
                                              53326.66
   ** Total
                                                                        10125.28
                                                            240.00
                        *** End of Encumbrance List ***
Enter-PF1---PF2---PF3---PF4---PF5---PF6---PF7---PF8---PF9---PF10--PF11--PF12--
      Hmenu Help
                                                                    Right
```

 $K: FA \\DOC \\WRKNPRCS \\HCM \\FAMISWork \\day Screens \\NEW. \\docx$ 

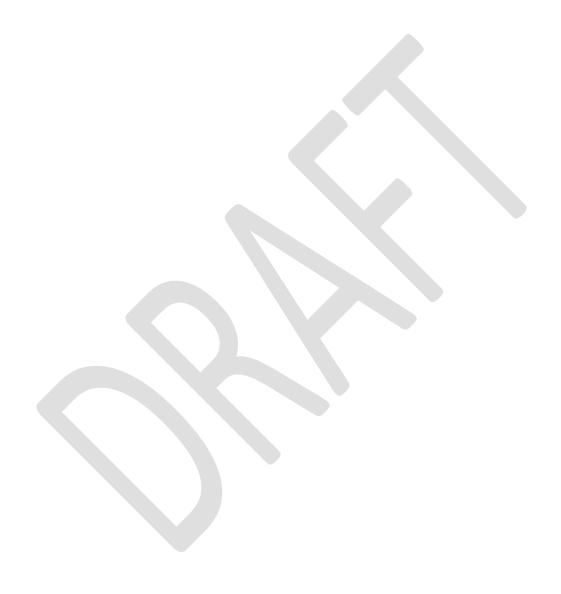

FAMIS – Screens for Workday Page 30 of 30